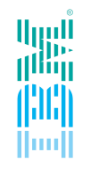

## **Deep-dive on Spectrum Scale Reliability, Availability and Serviceability improvements**

## **Mathias Dietz**

Spectrum Scale RAS Architect

*IBM Research and Development* in Kelsterbach/Frankfurt, Germany mdietz@de.ibm.com

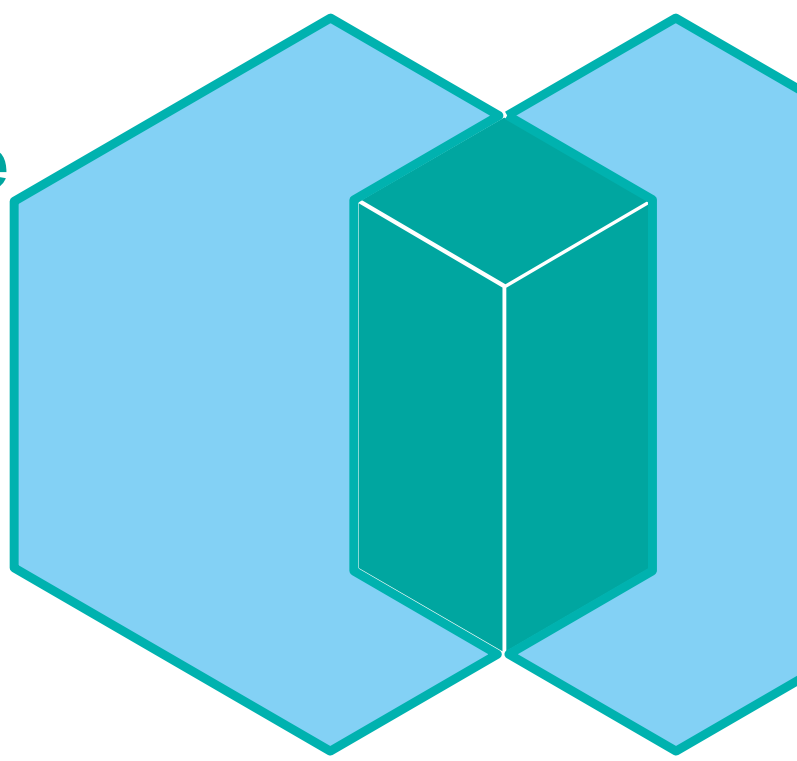

## **Before we start ….**

#### **Which Spectrum Scale version is used ?**

- Version 5.0.2
- Version 5.0.1 or 5.0.0
- Version 4.2.3
- Version  $< 4.2.3$

#### **How many use the following features ?**

- mmhealth for problem determination
- Performance monitoring (Zimon)
- Call Home
- CES / Protocols
- mmnetverify

# **NETWORK RESILIENCY**

## **Network Resiliency**

**Typical Problem:** 

**Random nodes get expelled from the cluster**

- Network Communication between some cluster nodes is blocked by a firewall
- Network is instable/high packet loss

### **Spectrum Scale requires:**

- Any-to-any node communication in the cluster !
- Stable network connectivity without packet loss
- **But why ?**

**Cluster** Manager

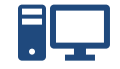

#### $\blacksquare$   $\blacksquare$   $\blacksquare$   $\blacksquare$   $\blacksquare$   $\blacksquare$   $\blacksquare$  $\Box$ 日

Client Nodes

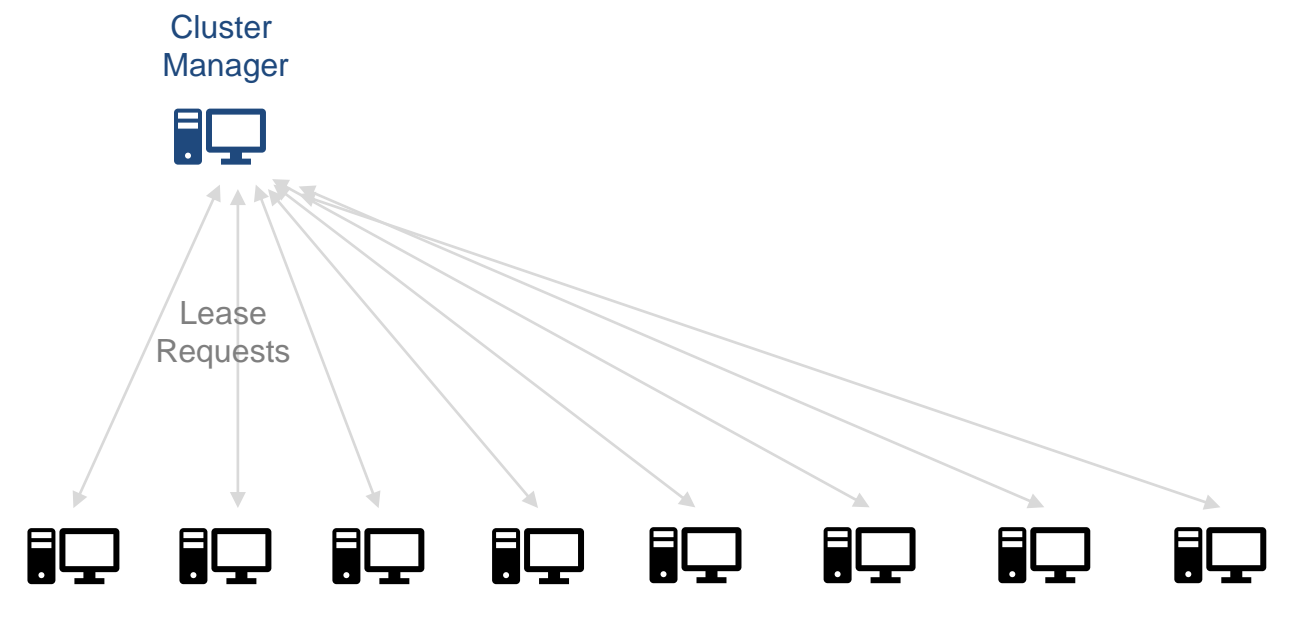

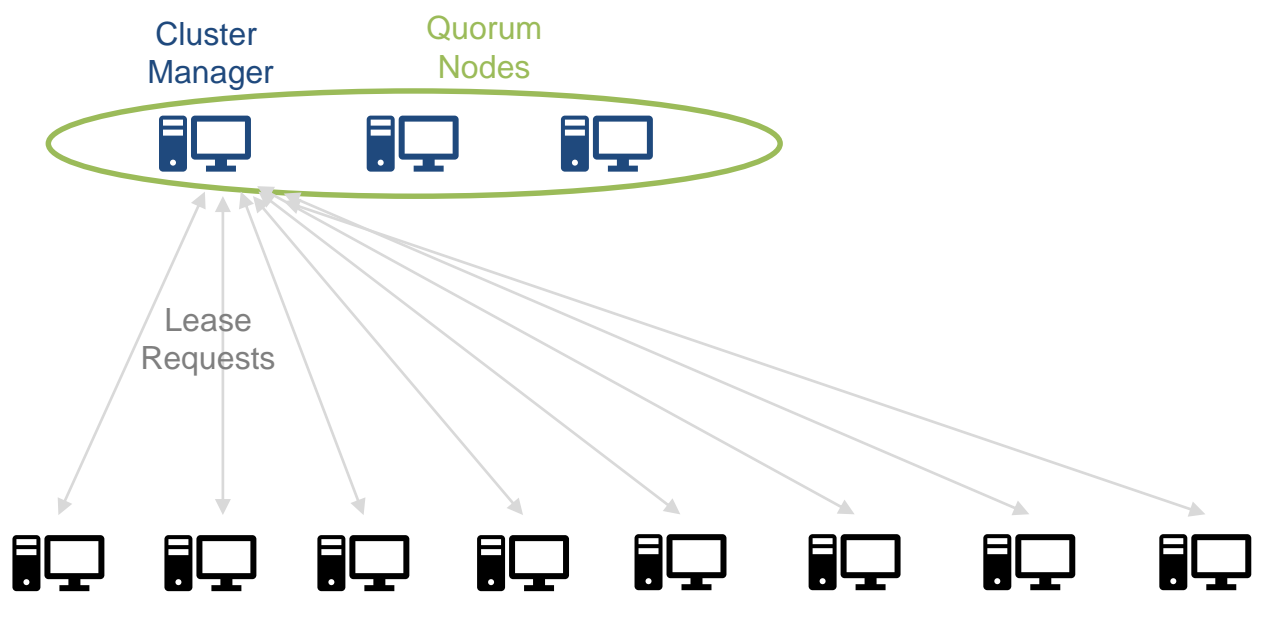

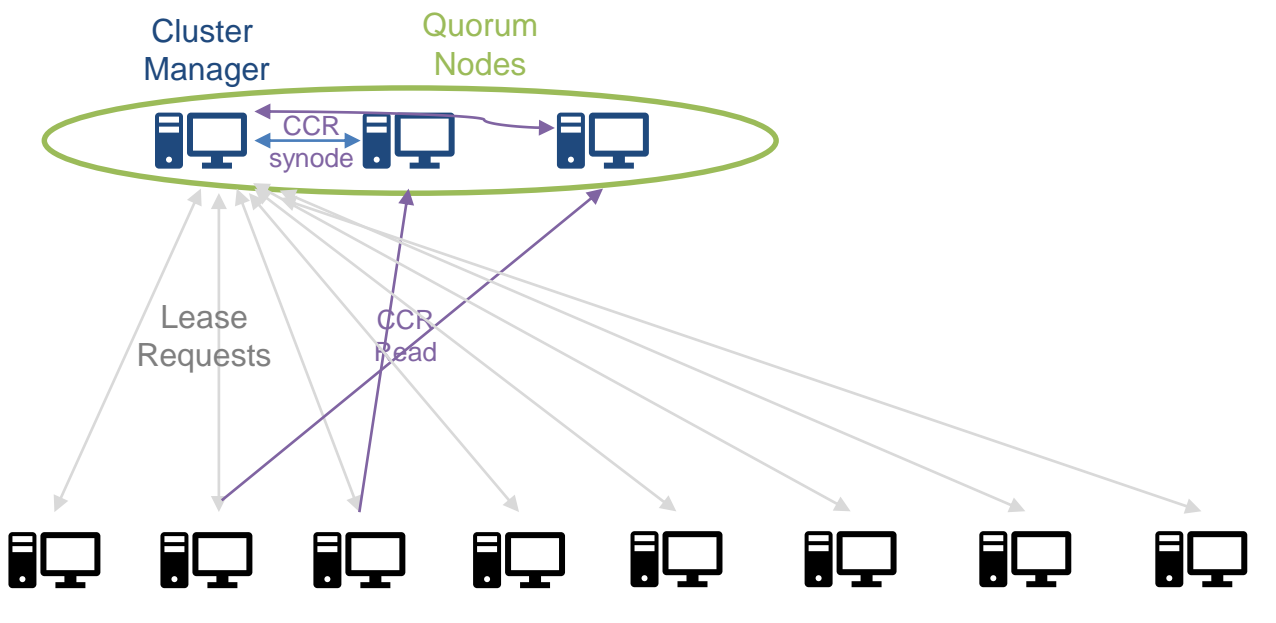

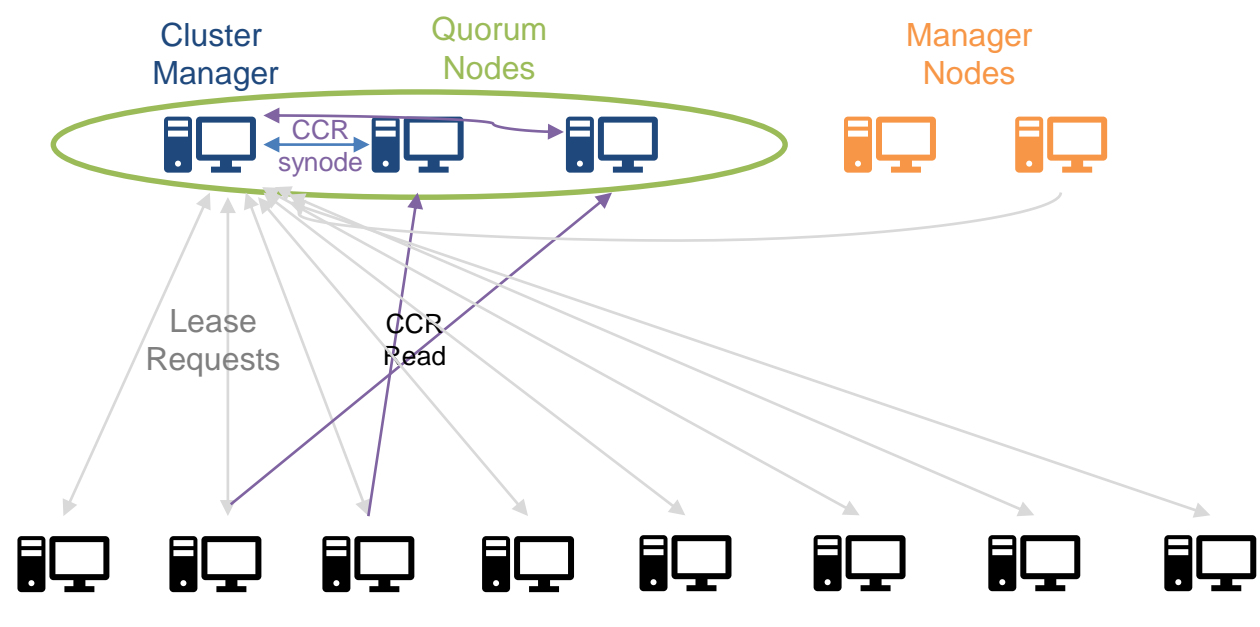

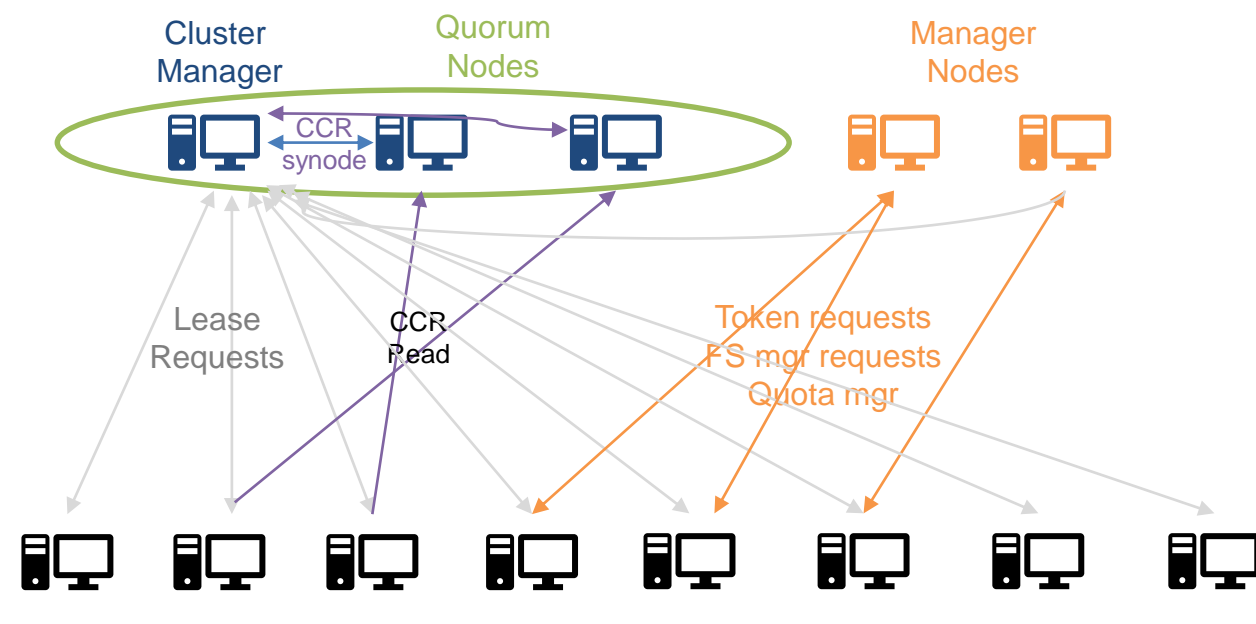

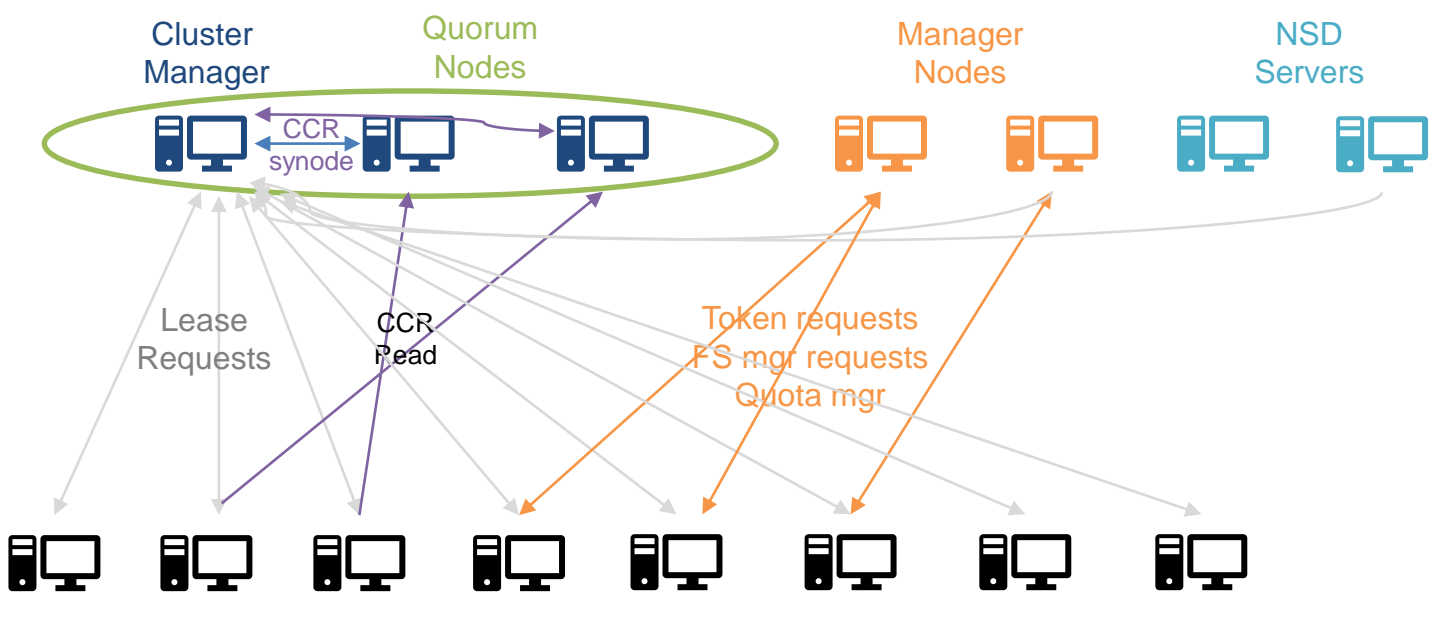

Client Nodes

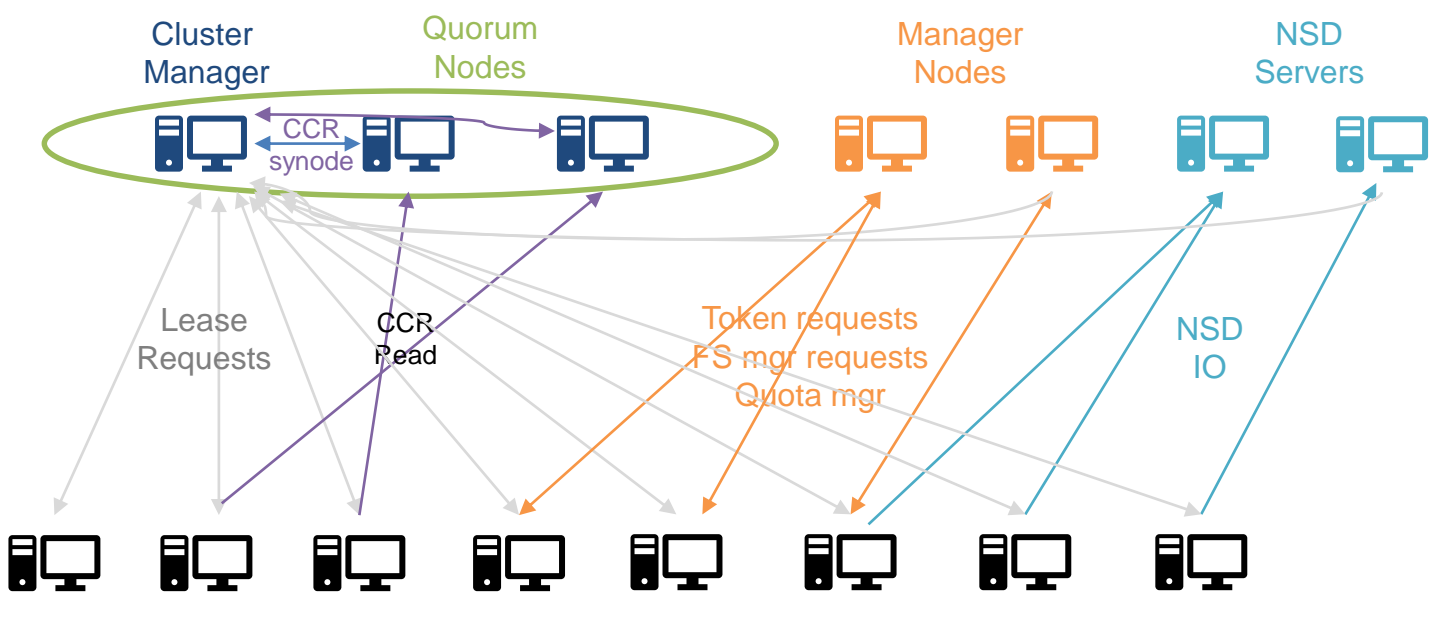

Client Nodes

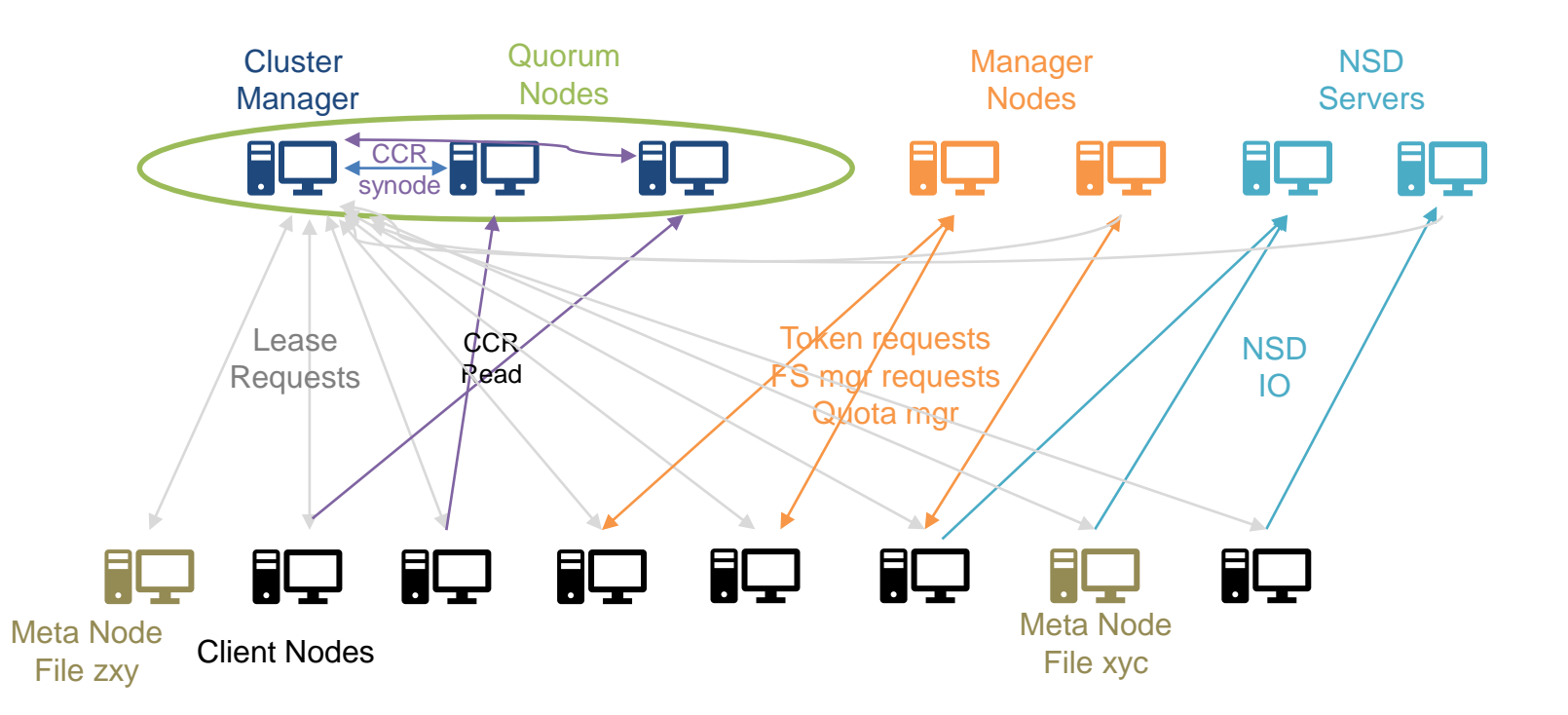

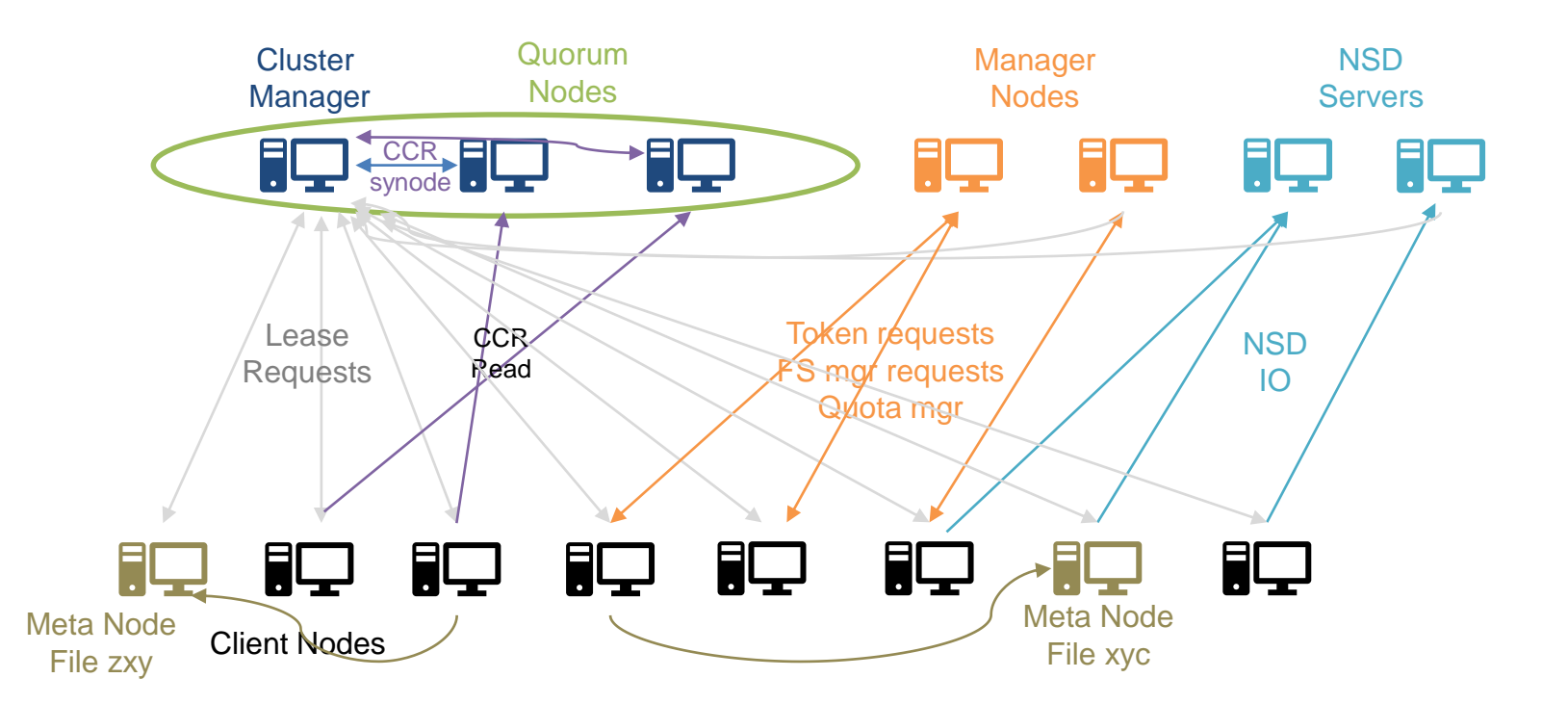

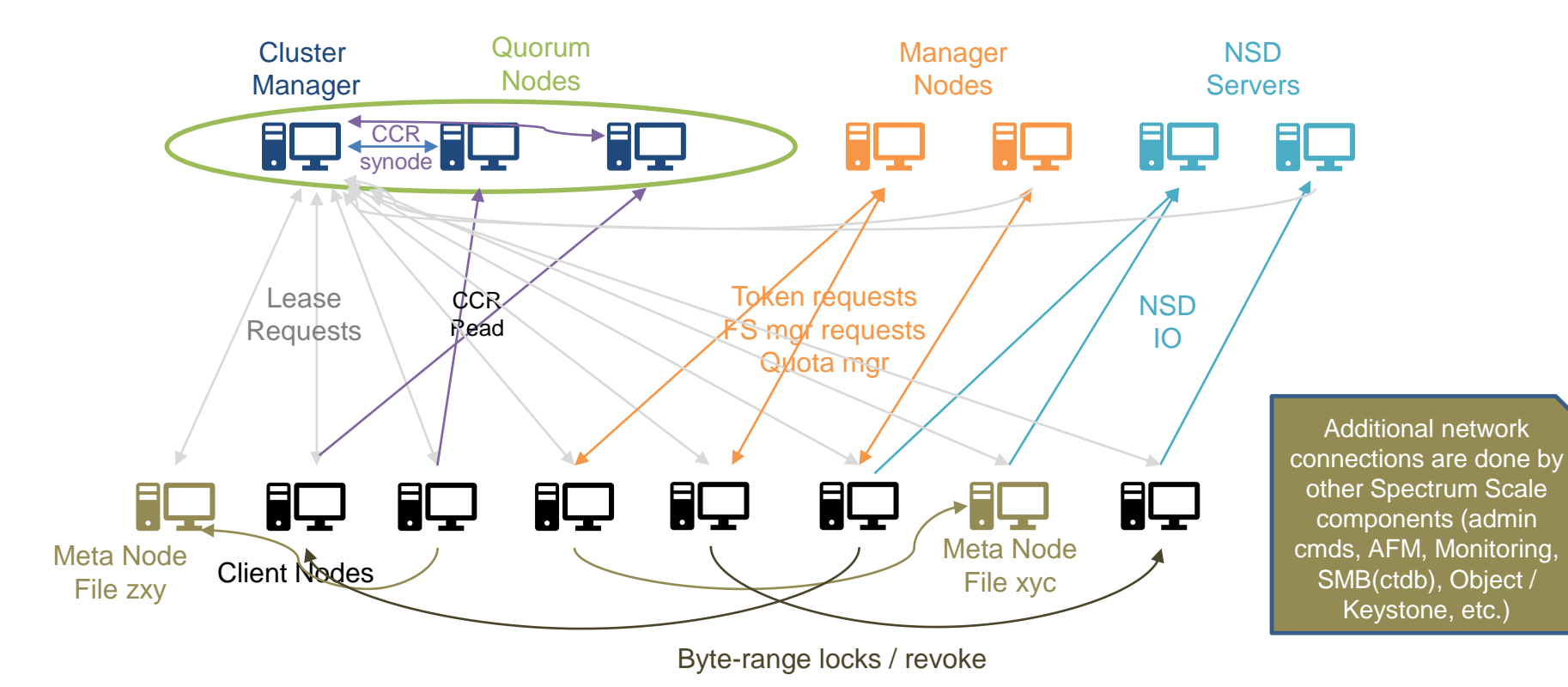

## **Blocked network communication between two nodes = expel**

- If node cannot talk to Cluster Manager (CM), then node will be expelled
- If node A cannot talk to node B but both can talk to the Cluster Manager, then the CM will decide which node to expel (A or B):
	- 1. quorum nodes over non-quorum nodes
	- 2. local nodes over remote nodes
	- 3. manager-capable nodes over non-manager-capable nodes
	- 4. nodes managing more FSs over nodes managing fewer FSs
	- 5. NSD server over non-NSD server
	- 6. Otherwise, expel whoever joined the cluster more recently.
	- A custom callout script can be configured to customize the behavior

**Node expels are often caused by instable network infrastructure or invalid firewall configurations !**

## **Use mmnetverify to test network connectivity**

### mmnetverify can test any-to-any node connectivity

- Supports many different operations (connectivity, port, protocol, data, etc.)
- $\cdot$  -v = additional verbose output

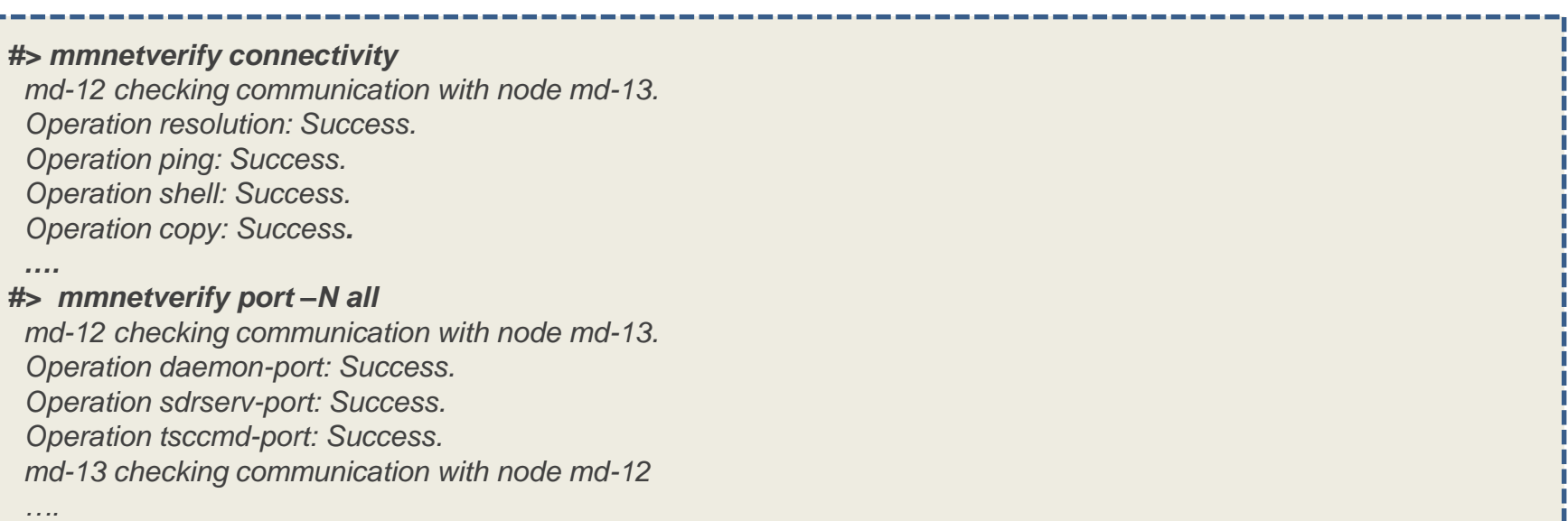

\*tsccmd-port: picks one port out of the tscCmdPortRange (used by admin cmds)

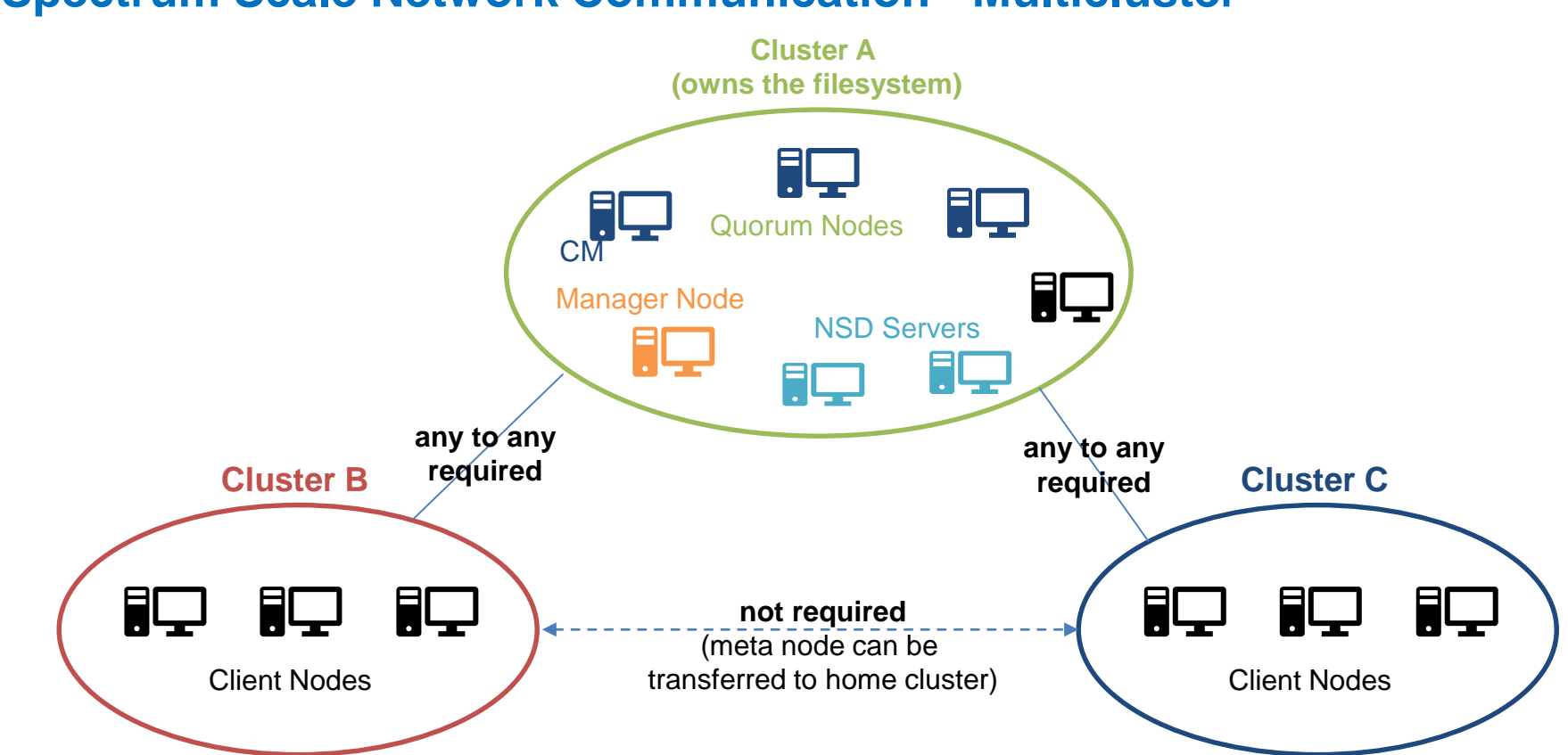

## **Spectrum Scale Network Communication - Multicluster**

## **mmnetverify multi-cluster check**

- mmnetverify can test remote-cluster connectivity
	- --cluster <remote cluster name> <contact\_node>,…

#### *#> mmnetverify remote-cluster -v*

*md-11 checking cluster communications.*

- *Checking that remote cluster nodes are reachable.*
- *Obtaining remote cluster configuration.*
- *Checking connectivity with node-22.novalocal of cluster gpfs-cluster-2.novalocal.*

*tbd Pinging node-22.novalocal of cluster gpfs-cluster-2.novalocal (10.0.100.28).*

*Ping time for node-22.novalocal of cluster gpfs-cluster-2.novalocal (10.0.100.28): 0.000853 seconds.*

*Node node-22.novalocal of cluster gpfs-cluster-2.novalocal is not active.*

*Checking connectivity with node-21.novalocal of cluster gpfs-cluster-2.novalocal.*

*Pinging node-21.novalocal of cluster gpfs-cluster-2.novalocal (10.0.100.27).*

*Ping time for node-21.novalocal of cluster gpfs-cluster-2.novalocal (10.0.100.27): 0.000363 seconds.*

*Node node-21.novalocal of cluster gpfs-cluster-2.novalocal is not active.*

*Operation remote-cluster: Success.*

- If ssh is not allowed to remote cluster contact nodes, start mmnetverify daemon
	- *mmnetverify --remote-cluster-daemon [--remote-cluster-port portNumber]*

## **mmnetverify RDMA**

- mmnetverify RDMA connectivity test
	- Test connectivity between local and target nodes on all active infiniband adapter ports which share the same fabric. (ibtracert)
	- Verifies that the configured ports exist and are active (iby devinfo)
	- Takes the config values verbsRdma, verbsPorts into account

*#> mmnetverify rdma*

*fscc-p8-24-b checking communication with node fscc-p8-24-c. Operation rdma-connectivity: Success.*

*fscc-p8-24-b checking communication with node fscc-p8-24-b. Operation rdma-connectivity: Success.*

*fscc-p8-24-b checking communication with node fscc-p8-24-e. Failed to get IB devices list: Function not implemented Node fscc-p8-24-e.mainz.de.ibm.com has no ports configured which match the verbsPorts configuration value. Operation rdma-connectivity: Fail.*

## **Network Proactive Reconnect**

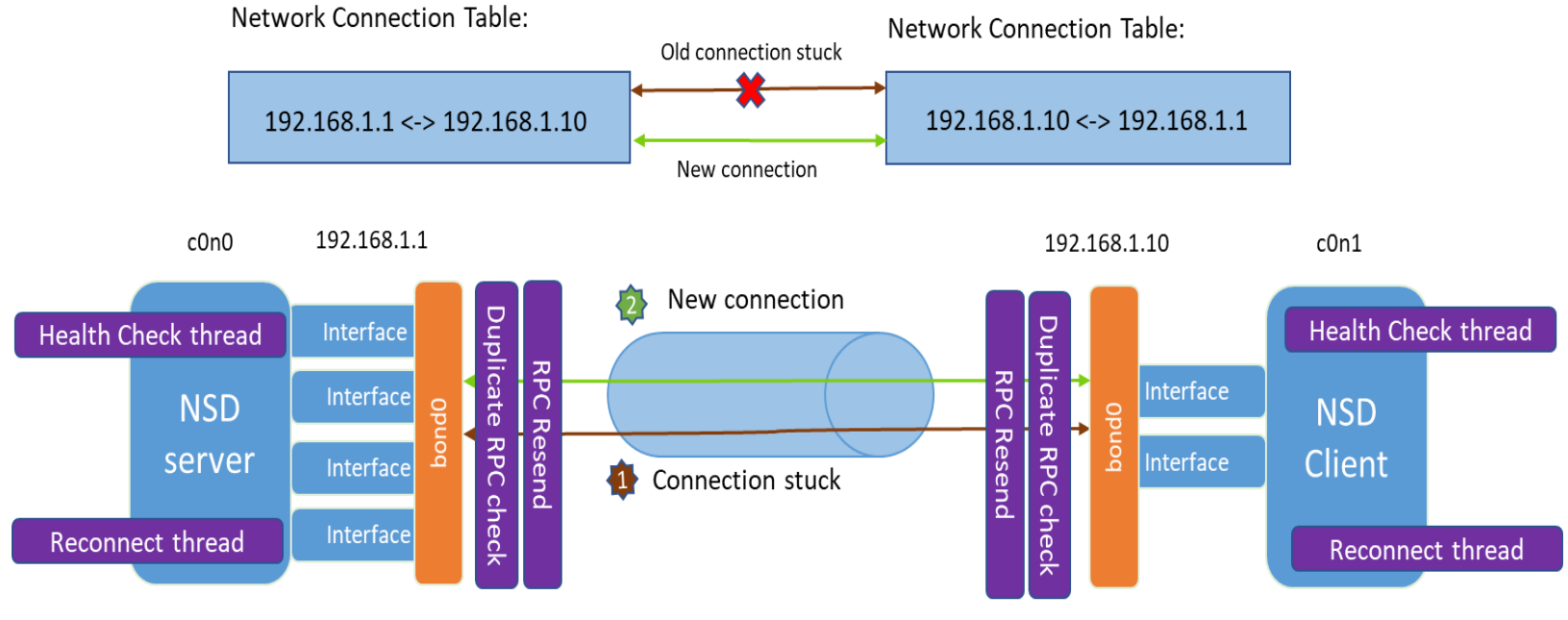

Daemon address: 192.168.1.1

Daemon address: 192.168.1.10

## **Proactive Reconnect**

#### **To enable proactive reconnect:**

• *mmchconfig proactiveReconnect=yes*

## **1) Detects if a socket connection is in a bad state, by looking at**

- Socket ca\_state = TCP\_CA\_LOSS
- Retransmission Timeout > tcpiRTOThreshold(10s) + outstanding segments (tcpi\_unacked)

### **2) Proactively establish a new socket connection and rerun outstanding RPCs**

• Duplicate RPC check !

#### **#> mmhealth node eventlog**

2019-03-10 23:17:22.013791 CET reconnect\_start WARNING Attempting to reconnect to 10.0.100.23 md-11 <c0n0> 2019-03-10 23:17:37.880504 CET reconnect\_failed ERROR Reconnect to 10.0.100.23 md-11 <c0n0> failed 2019-03-10 23:17:37.904809 CET reconnect aborted INFO Reconnect to 10.0.100.23 md-11 <c0n0> aborted

#### **#> tail /var/adm/ras/mmfs.log.latest**

[W] The TCP connection to IP address 10.0.100.23 md-11 <c0n0> (socket 28) state is unexpected: state=1 ca\_state=4 snd\_cwnd=1 snd\_ssthresh=4 unacked=1 probes=0 backoff=8 retransmits=8 rto=51712000 rcv\_ssthresh=506364 rtt=1198 rttvar=1169 sacked=0 retrans=1 reordering=14 lost=1

[E] Bad TCP state detected. Initiating proactive reconnect to node 10.0.100.23 md-11.

# **CLUSTER HEALTH STATE**

**Problem**: Where to start with checking the cluster health ?

Need a single entry point to show the health state of the entire cluster and the ability to drill down into the details.

#### **Recommended approach:**

**1) Run** *"mmhealth cluster show"* **to get a consolidated cluster state view**

• Add –unhealthy to filter for **FAILED** or **DEGRADED** components

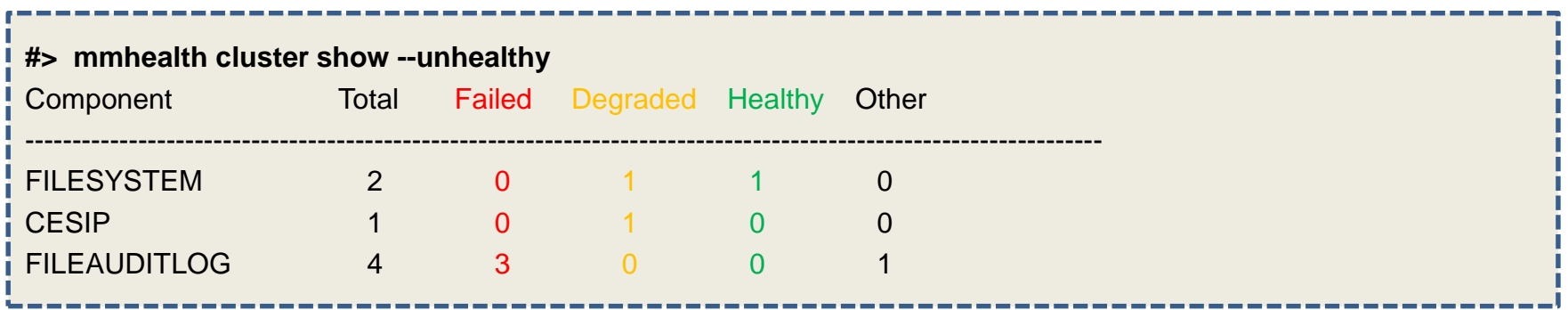

**2) Drill down into cluster level details using** *"mmhealth cluster show <component>"*

- <component> can also be "node" to see the status of each node
- Add –v option to see sub-components of the node

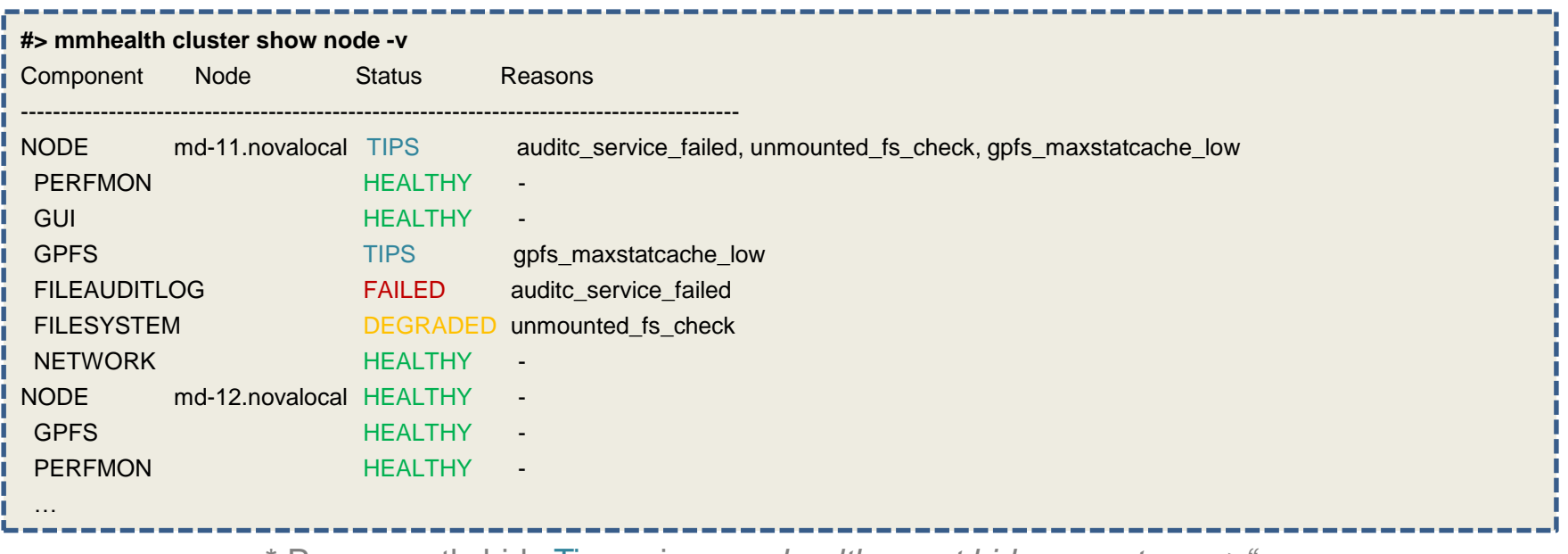

\* Permanently hide Tips using *"mmhealth event hide <eventname>"*

**3) Check details on node level running** *"mmhealth node show -v" on the node*

- Use -N <nodename> to run command on a particular node
- Add –v option to see sub-components and entities

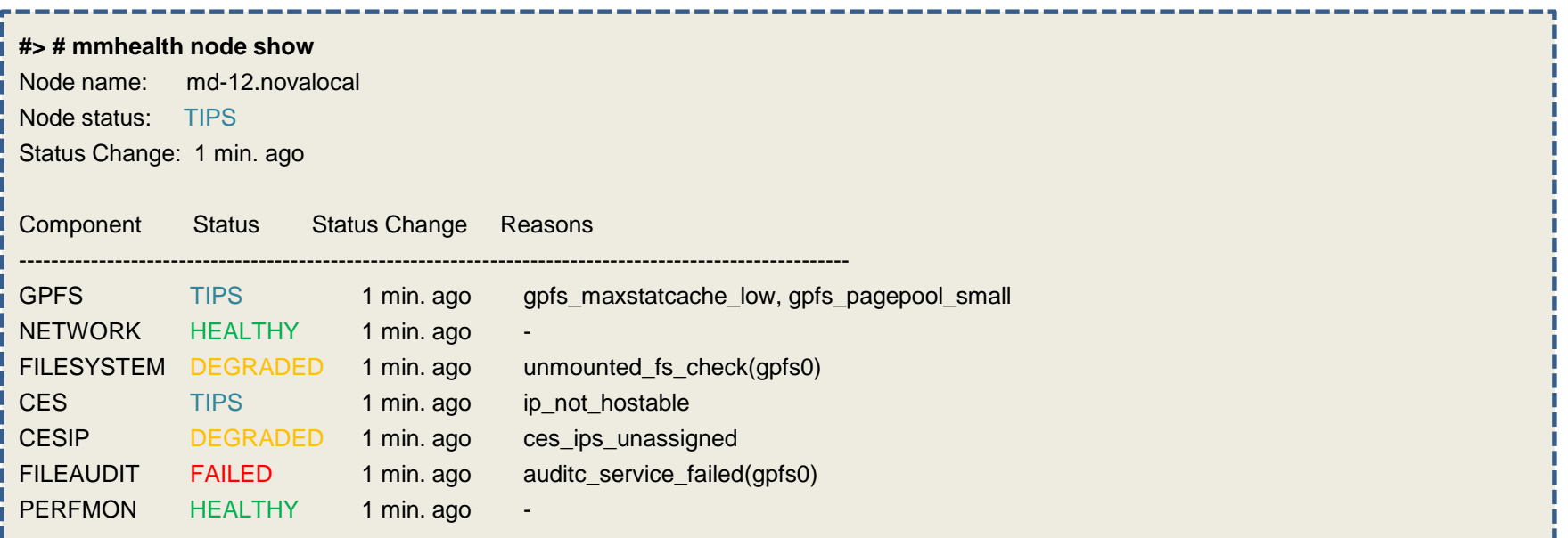

**3) Check details of failed component by running** *"mmhealth node show <component>"* 

- Use -N <nodename> to run command on a particular node
- Add –v option to see sub-components and entities

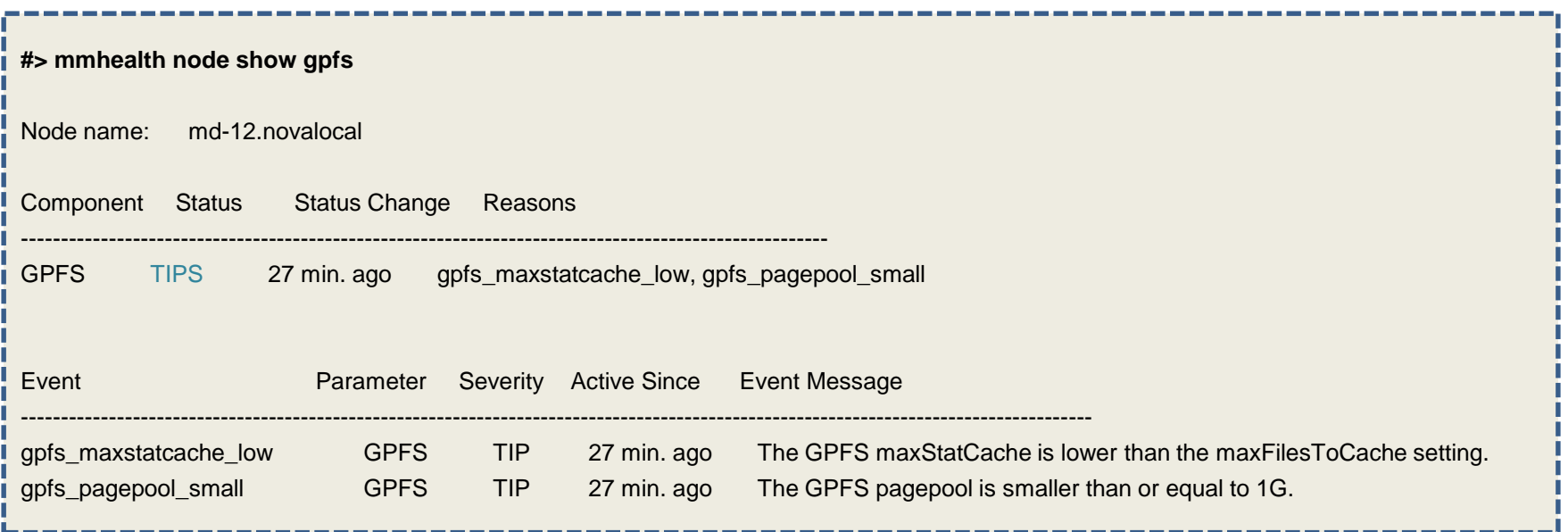

## **Cluster Health State inconsistencies**

**Problem:** 

**Sometimes the cluster state shows different results than the node state.** E.g. SMB state FAILED on cluster level but already HEALTHY on node level.

To answer this we need to explain how the cluster state consolidation works.

A **consolidated cluster state view** is build on the cluster manager

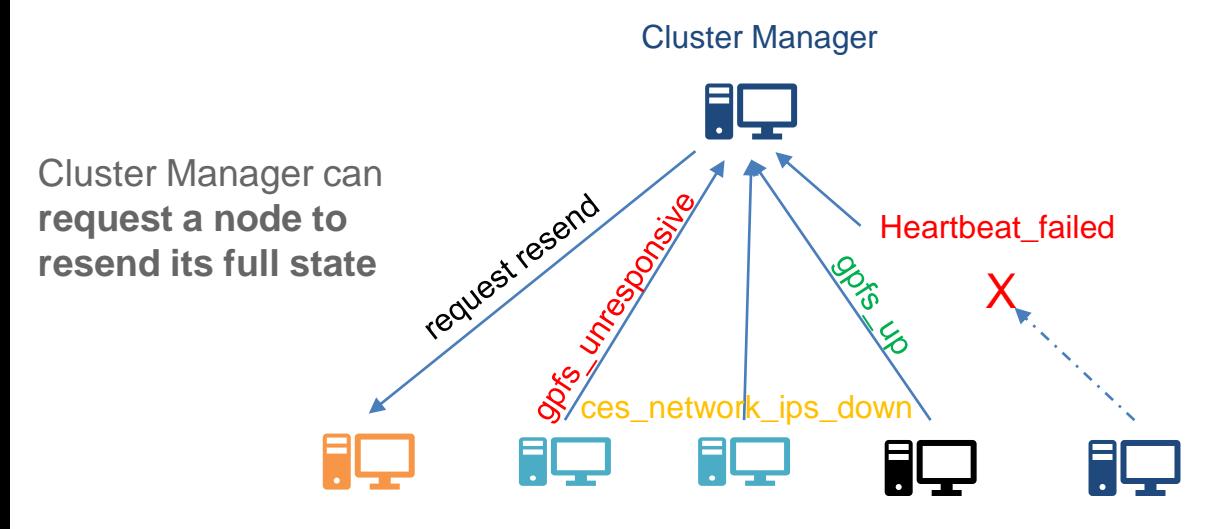

Each node sends **regular heartbeat events** and **forwards the state change events** to the cluster manager node.

**Health monitoring runs on any GPFS node (Linux, AIX),** monitors Spectrum Scale components and checks for common failure conditions (e.g. local fs full)

### **Summary:**

- Event forwarding to cluster state manager can be delayed or interrupted when network issues happen, but should cleanup itself and is **"eventually consistent"**
- If in doubt, local node state (mmhealth node show) is always right
- When the cluster state manager detects a inconsistency or when a cluster manager failover happens, it will **request the nodes to resend the full state.**
- In case of permanent network issues or node outage, **heartbeat\_missing event** will indicate that the node is not sending any event for the last 30min.
- Since 5.0.3 a manual resync can be triggered:

**#> mmhealth node show --resync** Resend events to cluster state manager

# **PERFORMANCE MONITORING**

## **Performance and Usage Monitoring**

Collectors keep a in-memory time series database with performance data of the individual nodes

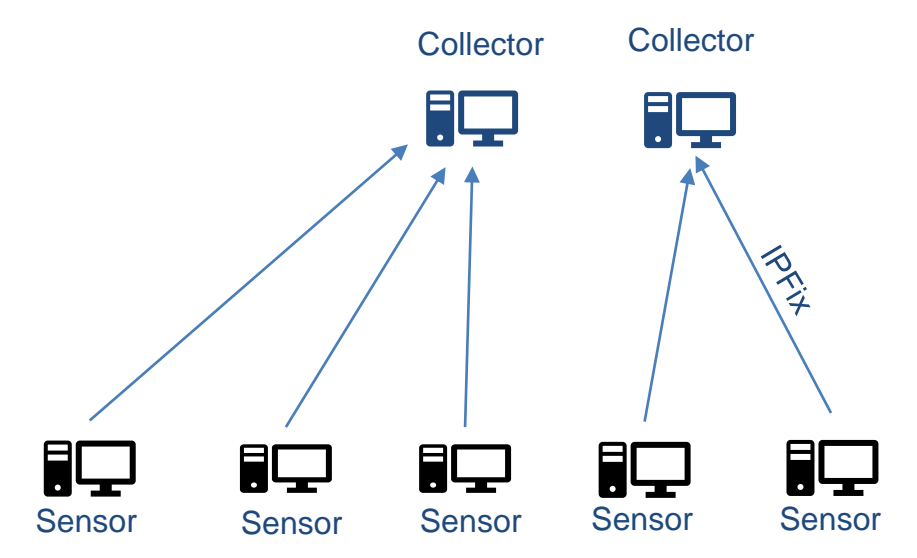

Sensors gather the performance metrics from Spectrum Scale components, Linux, etc. and send it through the IPFix protocol to collectors

## **Performance and Usage Monitoring**

Collectors keep a in-memory time series database with performance data of the individual nodes

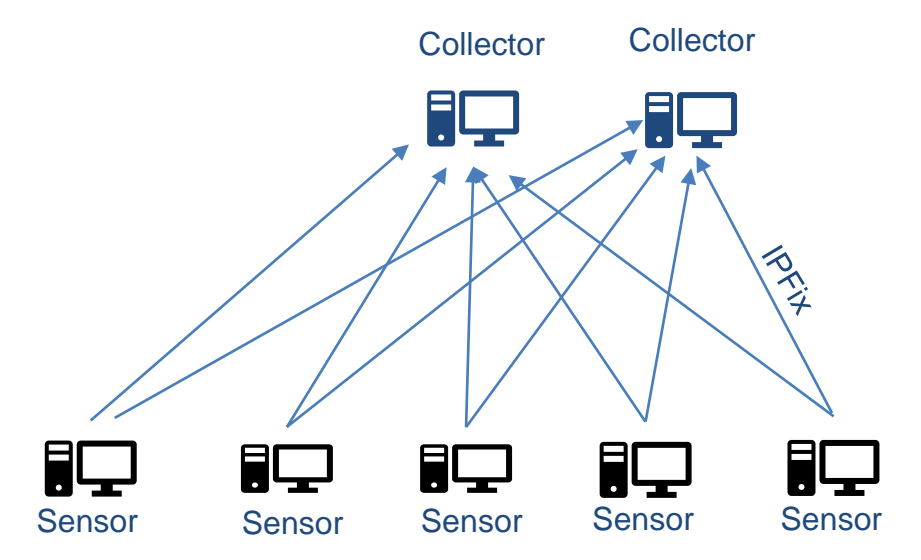

**Setting "Collector Redundancy" to 2** will ensure that the performance data is mirrored to two collectors

Sensors gather the performance metrics from Spectrum Scale components, Linux, etc. and send it through the IPFix protocol to collectors

## **Performance and Usage Thresholds**

Custom thresholds can be set on any performance and usage metric using mmhealth cmd or GUI.

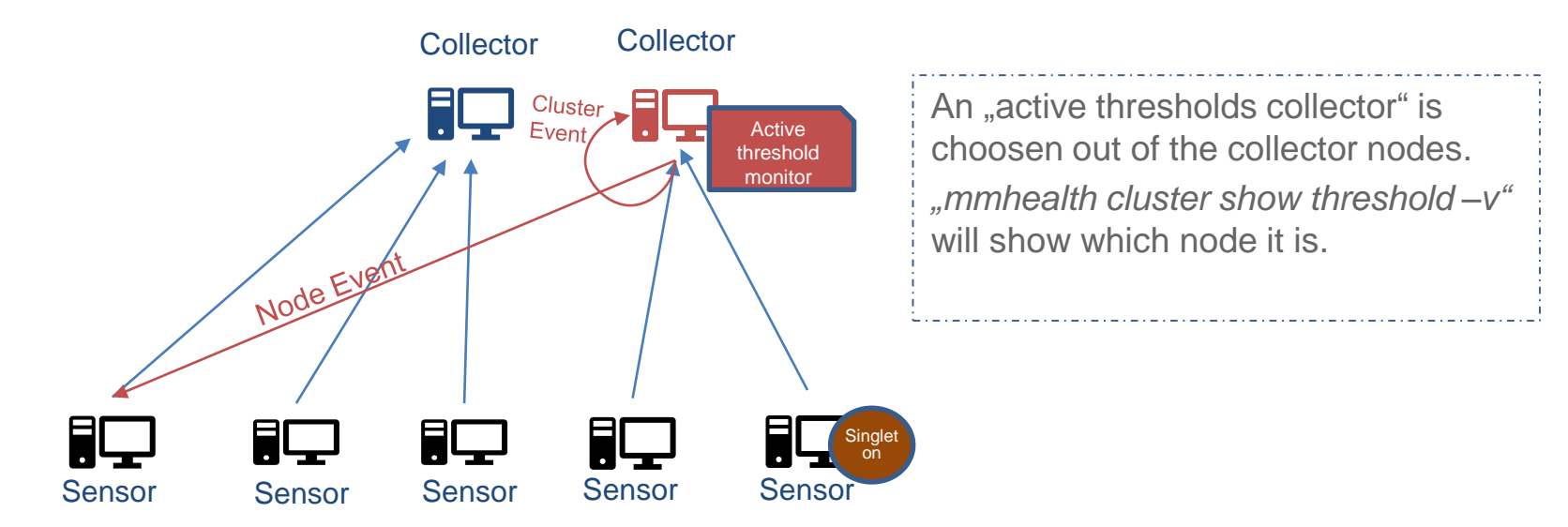

Node specific threshold events are forwarded to the corresponding node and shown there in mmhealth. Cluster wide threshold events will be shown on the active threshold monitor node.

# **PROTOCOL SERVICEABILITY**

## **CES Clusters with multiple subnets / VLANs**

CES supports hosting of multiple subnets or VLANs. Inhomogeneous network connectivity can mask problems

#### **Example**:

Node A,B,C can host 172.10.x.x ip range Node C,D can host 192.168.x.x ip range

Without CES groups defined :

- CES will try to assign any IP to any node (fails if node has no connecetivity)
- CES can not know if a node is supposed to have connectivity or not
	- e.g. Failure of one network link on node C might remain undiscovered

**Recommendation**: Always define CES Network groups if multiple subnets/VLANs are used.

![](_page_35_Picture_9.jpeg)

## **CES Clusters with multiple subnets / VLANs**

Health monitoring will detect if a particular CES IP cannot be hosted anywhere in the cluster. *mmces address list –full-list* will report nodes which cannot host a particular CES IP

![](_page_36_Picture_171.jpeg)

## **NFS Ganesha conflicts with kNFS lockd**

#### **Problems**:

- Doing a local nfsv3 mount on a CES node will start the kNFS lockd. This will prevent Ganesha lock manager to work properly.
- A running kNFS server conflicts with Ganesha NFS (mountd)

**mmhealth will detect those conditions by looking at rpcinfo port registration:** 

![](_page_37_Picture_80.jpeg)

## **Maintenance of CES filesystems (ces suspend/resume)**

**Problem**: Filesystems used by CES could not be easily unmounted to do maintenance (e.g. fsck)

CES suspend function has been extended:

1) to optionally stop all running CES services (closing file handles on the fs)

2) CES services will not be started after a reboot if node is suspended

**#> mmces node suspend –stop**

NFS: service succesfully stopped. SMB: service succesfully stopped. CTDB: service succesfully stopped. Node md-12 now in suspended state.

**-> Now do your maintenance operation (e.g. mmfsck, reboot,..)** 

#### **#> mmces node resume --start**

CTDB: service succesfully started. SMB: service succesfully started. NFS: service succesfully started. Node md-12 no longer in suspended state.

## **CES IP Failover**

**Problem**: Sometimes hard to understand the reason for a CES IP failover. **Improvement**: Improved failure notification for CES IP failover events.

#### **#> mmhealth node eventlog | grep move\_cesips**

2019-03-12 15:15:35.438213 CET move\_cesips\_info INFO A move request for ip addresses was executed. **Reason: …**.

**Possible reasons are:**  Move address due to balanced load policy, node affinity policy, even coverage policy. enableIP ip not assigned enableIP\_try\_to\_enable disableIP\_link\_down disableIP\_interface\_not\_active Remove all IPs from starting node Remove all IPs from dead node mmces node suspend / resume Release address due to network shutdown detected by mmhealth. Release\_address\_due\_to\_network\_shutdown\_detected\_by\_ces.

## **QUESTIONS ?**

## **THANK YOU**

## **Disclaimer**

IBM's statements regarding its plans, directions, and intent are subject to change or withdrawal without notice at IBM's sole discretion

Information regarding potential future products is intended to outline our general product direction and it should not be relied on in making a purchasing decision.

The information mentioned regarding potential future products is not a commitment, promise, or legal obligation to deliver any material, code or functionality. Information about potential future products may not be incorporated into any contract. The development, release, and timing of any future features or functionality described for our products remains at our sole discretion.